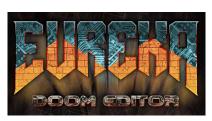

| 2D Navigation  |                                       |  |
|----------------|---------------------------------------|--|
| LMB            | select object                         |  |
|                | drag to move                          |  |
| MMB            | drag to pan                           |  |
| WHEEL          | zoom                                  |  |
| F1             | operations menu                       |  |
| TAB            | toggle 3D view                        |  |
| 19             | grid size                             |  |
| Ctrl-z         | undo                                  |  |
| Ctrl-y         | redo                                  |  |
| Ctrl-a         | select all                            |  |
| Ctrl-i         | invert selection                      |  |
| ` (back quote) | clear selection                       |  |
| HOME           | zoom to fit                           |  |
| END            | pan to camera                         |  |
| ' (quote)      | place camera at cursor                |  |
| f              | toggle free / grid snapping           |  |
| g              | toggle grid display                   |  |
| а              | hold to pan with mouse                |  |
| \              | toggle recently used<br>Browser items |  |
| b              | toggle Browser panel                  |  |
| N              | next map                              |  |
| Р              | previous map                          |  |

## Default Keys

|   | Meta Key  |  |
|---|-----------|--|
| ; | Semicolon |  |
|   |           |  |

| 2D Edit Modes |              |
|---------------|--------------|
| t             | Thing mode   |
| 1             | Linedef mode |
| s             | Sector mode  |
| V             | Vertex mode  |

| Tagging |                   |  |
|---------|-------------------|--|
| meta-f  | Apply a fresh tag |  |
| meta-l  | Apply last tag    |  |

| Selections |                                                                                       |
|------------|---------------------------------------------------------------------------------------|
| 0          | make a copy (duplicate) of selected items at position cursor                          |
| С          | copy properties of one selected item to the item focused under the cursor             |
| С          | copy properties of item focused<br>under mouse cursor to (multiple)<br>selected items |
| н          | mirror horizontally                                                                   |
| V          | mirror vertically                                                                     |
| q          | snap to grid (quantize)                                                               |

| Mouse Transforms |             |  |
|------------------|-------------|--|
| r                | ratio scale |  |
| R                | free scale  |  |
| Ctrl-r           | rotate      |  |
| K                | shear       |  |

| Things Edit Mode |                         |  |
|------------------|-------------------------|--|
| SPACE            | add thing               |  |
| W                | angle -45 degrees       |  |
| Х                | angle +45 degrees       |  |
| d                | separate stacked things |  |
| m                | merge into stack        |  |

| Vertice Edit Mode |                          |  |
|-------------------|--------------------------|--|
| space / RMB       | add / insert vertice     |  |
| d                 | disconnect vertices      |  |
| m                 | merge selected vertices  |  |
| 1                 | reshape into line        |  |
| 0                 | reshape into circle      |  |
| D                 | reshape into half-circle |  |
| С                 | reshape into 120 deg arc |  |
| Q                 | reshape into 240 deg arc |  |

| Linedef Edit Mode |                              |
|-------------------|------------------------------|
| e                 | select chain                 |
|                   |                              |
| Е                 | select chain by texture      |
| w                 | flip front/back sidedefs     |
| k                 | split in half                |
| А                 | auto align texture offsets   |
| d                 | disconnect line              |
| m                 | merge two single sided lines |

| Sector Edit Mode |                             |  |
|------------------|-----------------------------|--|
| SPACE            | add sector                  |  |
| d                | disconnect                  |  |
| m                | merge selected              |  |
| е                | select by same floor height |  |
| E                | select by same floor tex    |  |
| D                | select by same ceil tex     |  |
| w                | swap floor / ceil tex       |  |
| , and <          | lower floor                 |  |
| . and >          | raise floor                 |  |
| [ and {          | lower ceil                  |  |
| ] and }          | raise ceil                  |  |
| F8               | change rendering mode       |  |
| RMB              | Merge sectors               |  |

| 3D View       |                                        |  |
|---------------|----------------------------------------|--|
| Arrows / WASD | move                                   |  |
| LMB           | select sides (must be in Linedef mode) |  |
| ММВ           | pan                                    |  |
|               |                                        |  |
| PGUP/PGDN     | move up / down                         |  |
| g             | toggle gravity                         |  |
| r             | adjust offsets with mouse              |  |
| С             | clear offsets                          |  |
| meta-l        | toggle lighting                        |  |
| meta-t        | toggle texturing                       |  |
| 0             | toggle Things (objects)                |  |
| x/y           | align x/y offset to left wall          |  |
| z             | align x+y offset to left wall          |  |
| X/Y/Z         | align offsets to right wall            |  |